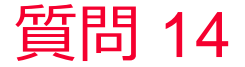

(D) Murata Software

質問 プロジェクト内で解析モデルを複製したい。

回答 プロジェクトツリー内で解析モデルを選択して 右クリックメニューの「プロジェクト内に複製」を実行します。

muRata Copyright © Murata Software Co., Ltd. All rights reserved. 05 September 2023